### Retrait des matériaux d'emballage et installation de l'ensemble d'unité de tambour et de cartouche de toner

## Connexion du cordon d'alimentation et mise en marche de l'appareil

#### Chargement de papier dans le bac à papier 2

#### Sélection de la langue de votre choix (si nécessaire) 4

- **1.** Appuyez sur ▼ ou ▲ pour sélectionner [General Setup (Prog. Général)], puis appuyez sur **OK**.
- **2.** Appuyez sur **OK** pour sélectionner [Local Language (Langue locale)].
- **3.** Appuyez sur ▼ ou ▲ pour sélectionner la langue de votre choix, puis appuyez sur **OK**.
- **4.** Appuyez sur **Annuler**.

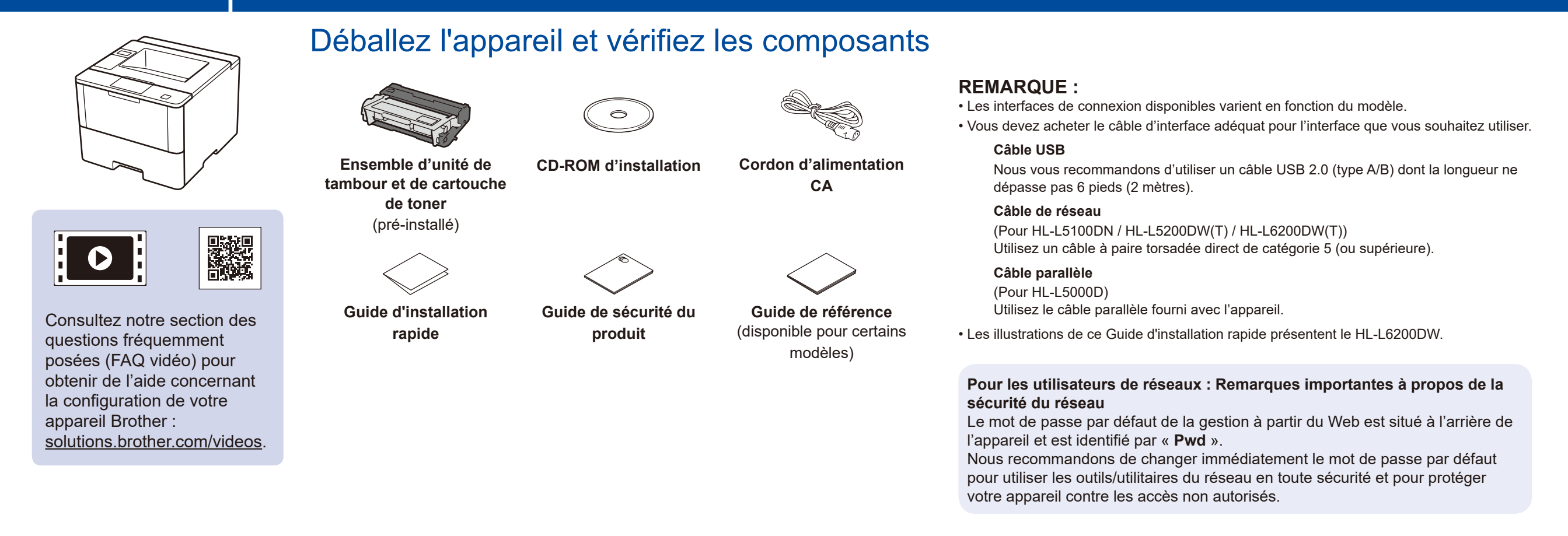

3

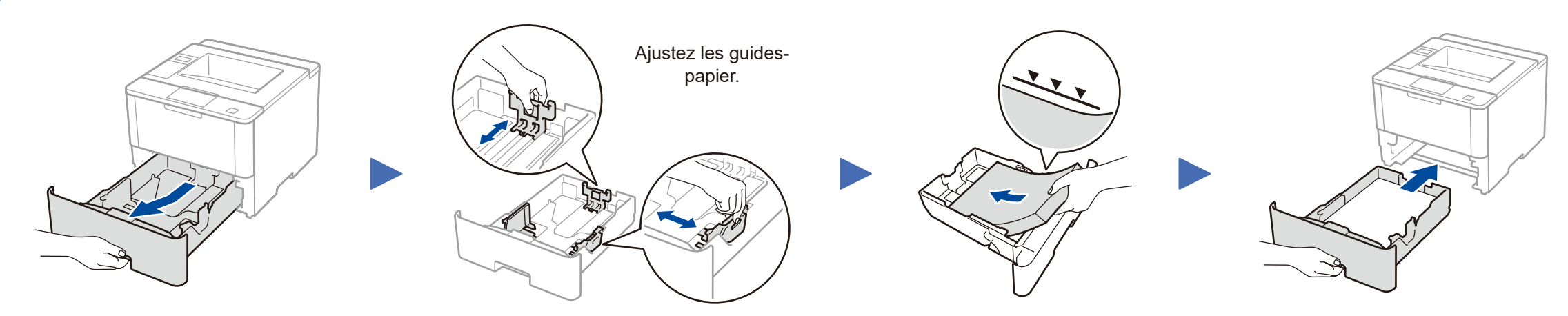

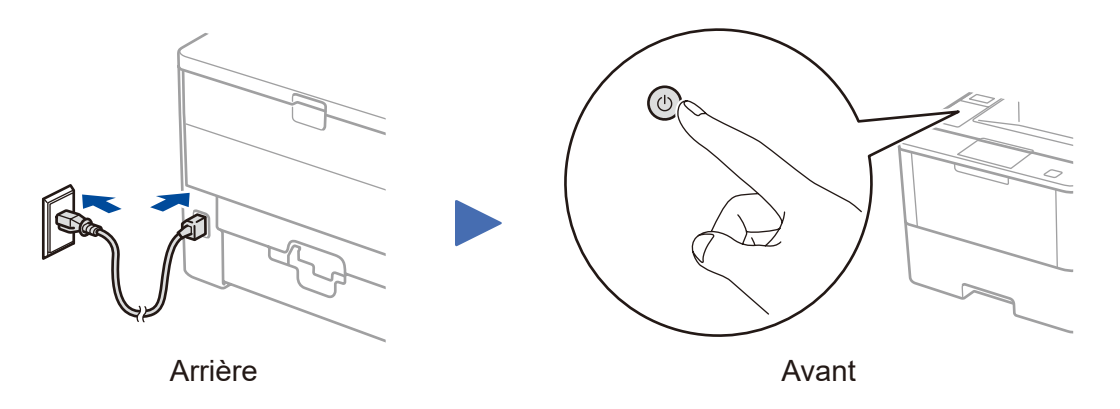

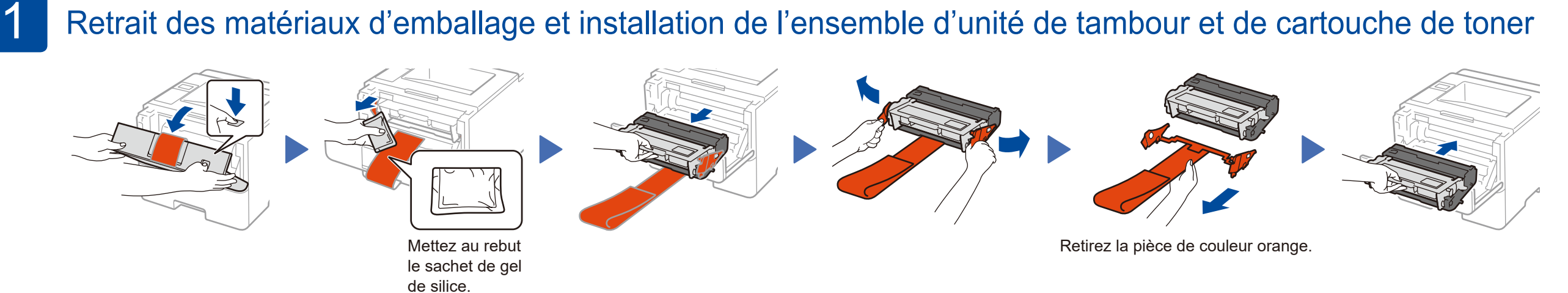

## Guide d'installation rapide

# **brother**

#### **HL‑L5000D / HL‑L5100DN / HL‑L5200DW / HL‑L5200DWT / HL‑L6200DW / HL‑L6200DWT**

Lisez d'abord le Guide de sécurité du produit, puis lisez ce Guide d'installation rapide pour connaître la procédure d'installation adéquate. Tous les modèles ne sont pas offerts dans tous les pays.

Les plus récents manuels sont disponibles dans le Brother Solutions Center (Centre de solutions Brother) :  $\delta$ [solutions.brother.com/manuals.](solutions.brother.com/manuals)

<u> Hillingan ka</u>

D01KZ7001-00 CAN-FRE Version C

### Connexion de votre appareil et installation du logiciel 5

## <span id="page-1-2"></span>Impression à l'aide de votre appareil mobile (non disponible pour HL‑L5000D)

Avant d'imprimer à partir de votre appareil mobile, votre appareil doit être configuré conformément à l'étape 5 ou <sub>wire</sub> [Autre méthode de configuration sans fil \(Assist config.\)](#page-1-1).

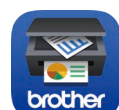

Téléchargez « Brother iPrint&Scan » pour commencer à utiliser votre appareil avec des

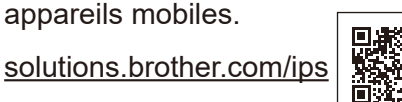

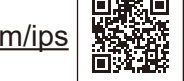

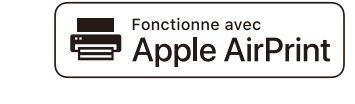

AirPrint est disponible pour les utilisateurs d'OS X et iOS. Pour plus d'information, consultez le *Guide AirPrint* sur la page Web **Manuels** de votre modèle. <solutions.brother.com/manuals>

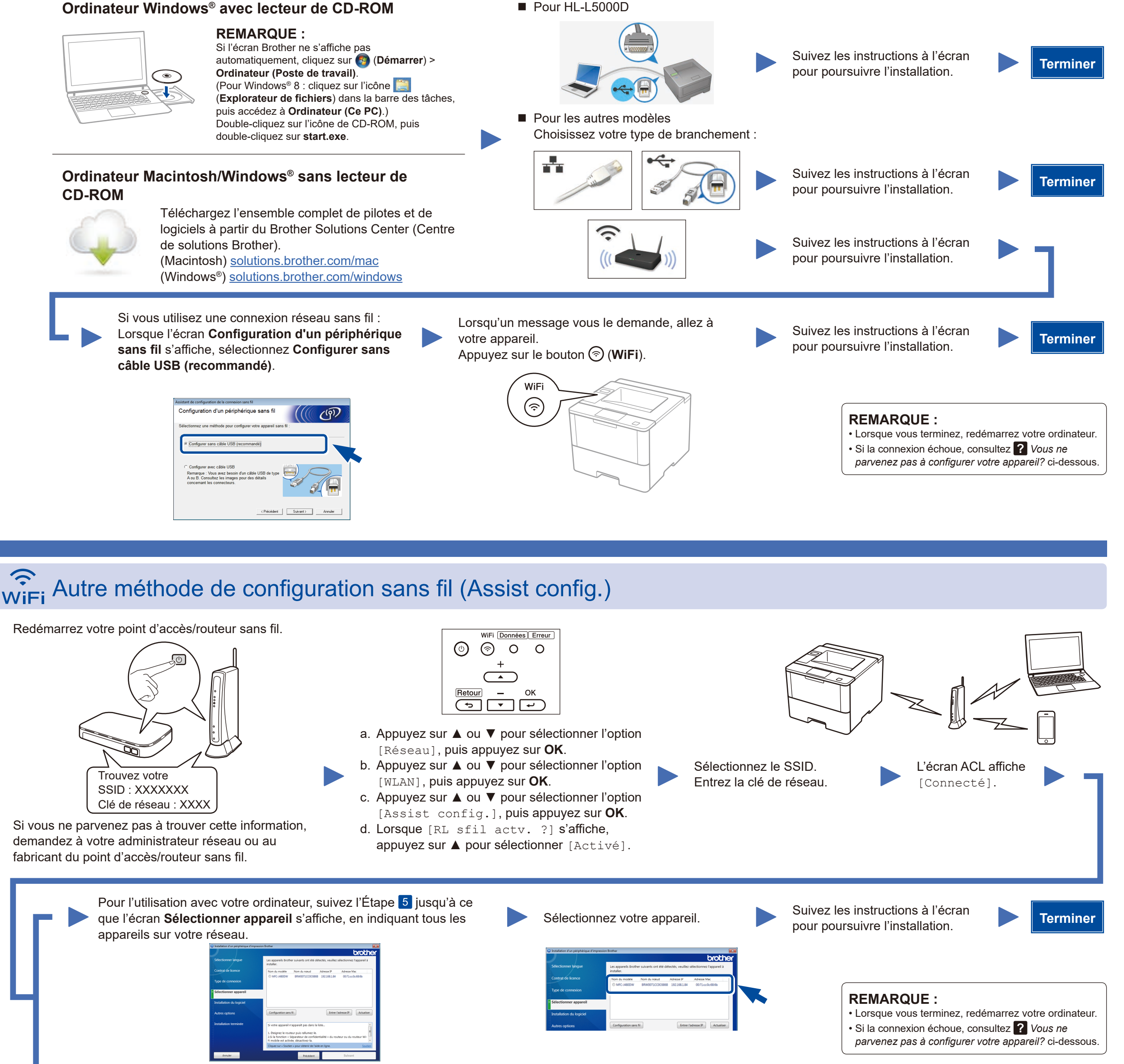

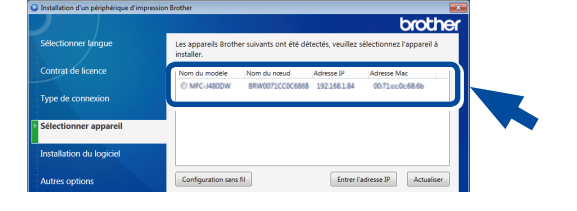

<span id="page-1-1"></span>Pour l'utilisation avec votre appareil mobile, allez à *[Impression à l'aide de votre appareil mobile \(non disponible pour HL‑L5000D\)](#page-1-2)*.

## <span id="page-1-0"></span>Vous ne parvenez pas à configurer votre appareil?

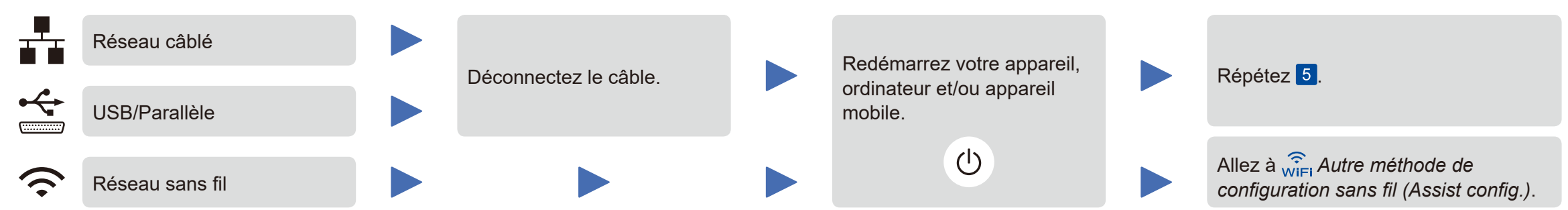

#### **REMARQUE :**

Si vous répétez ces étapes et que la connexion échoue de nouveau, veuillez visiter le Brother Solutions Center (Centre de solutions Brother) à l'adresse : http://support.brother.com

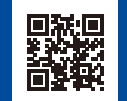

Brother met régulièrement à jour son micrologiciel afin d'y ajouter des fonctionnalités et de résoudre les problèmes identifiés. Pour obtenir la version la plus récente du micrologiciel, visitez le solutions.brother.com/up1.